## 1. Go to [www.laspositascollege.edu](http://www.laspositascollege.edu/)

2. Select "CLASS-Web"

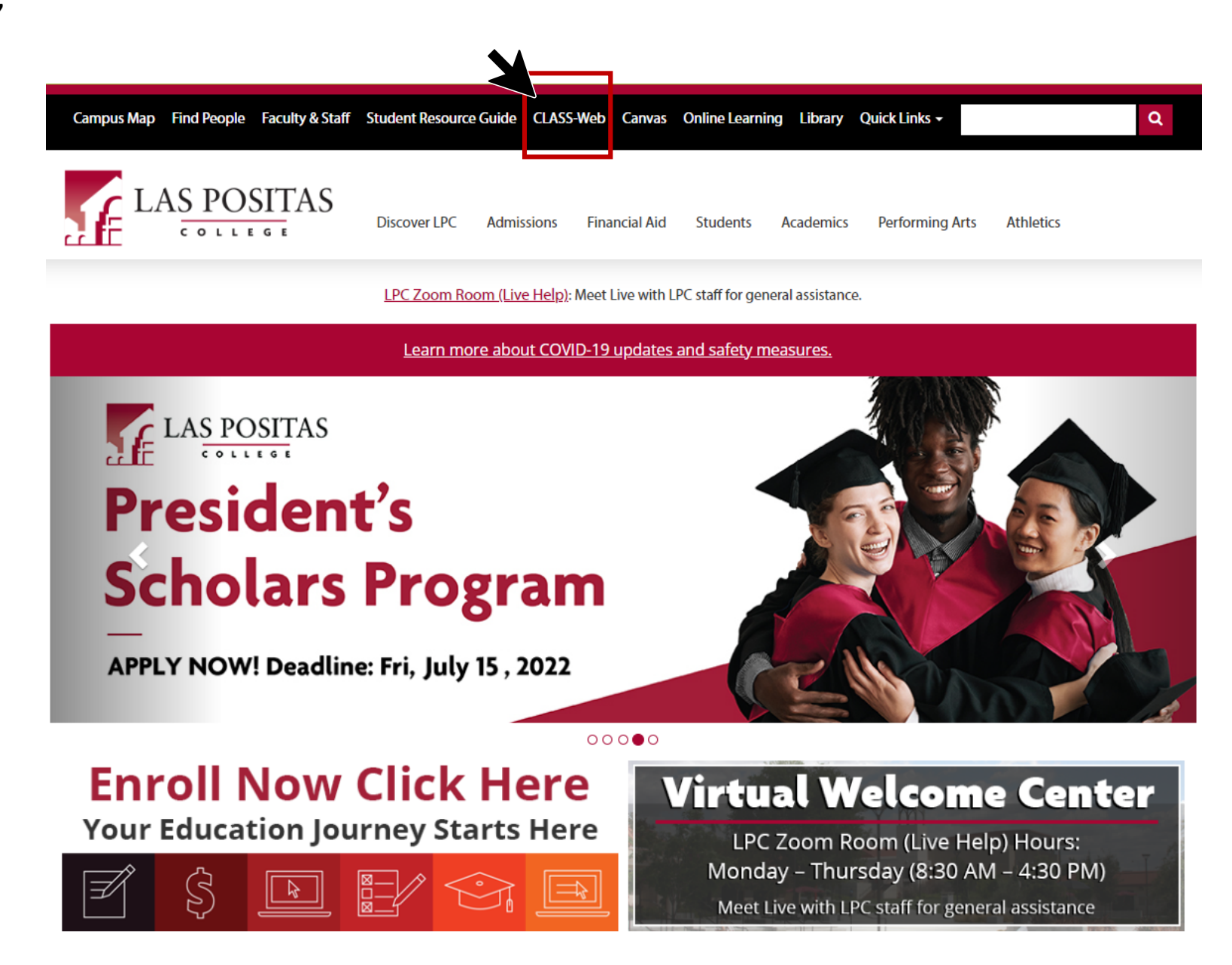

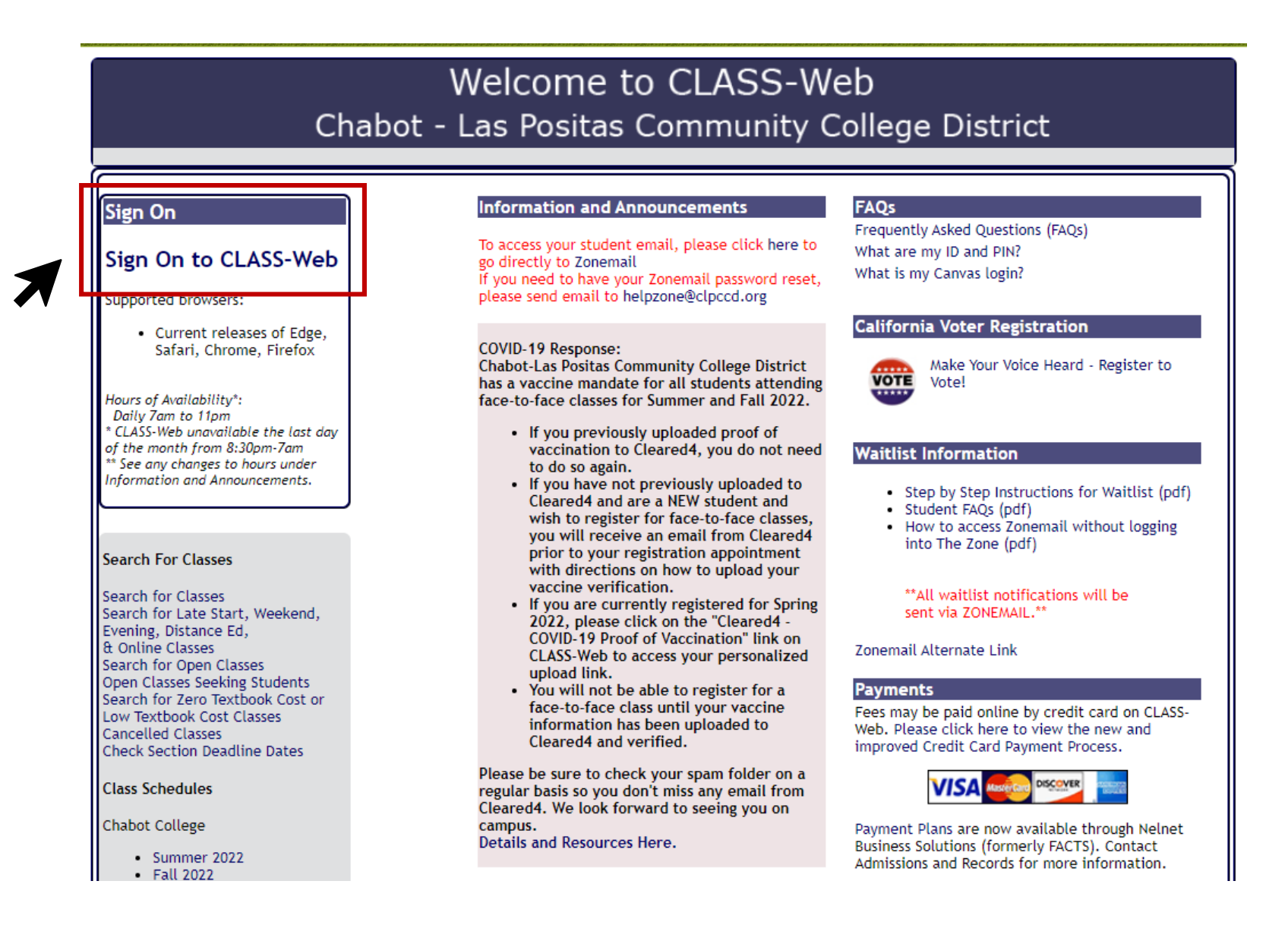

4. In the User ID field, enter your W number (Your user Identification Number is a unique number beginning with the letter "W" and an additional eight (8) digits) 5. In the Password field, enter your password (If this is your first time logging into CLASS-Web, your password is your date of birth in six digit format MMDDYY) 6. Select "Login" to continue

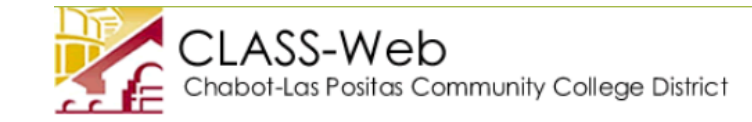

## **CLASS-Web Login**

Q Please enter your User ID (College-issued "W" Number) and your numeric Personal Identification Number (PIN). When finished, click Login.

Don't know what to enter? Please read What is my User ID/PIN?

If you have forgotten your PIN, enter your User ID first, then click Forgot PIN?

You have five attempts to correctly enter your User ID and PIN before your online account becomes disabled.

When you have finished using CLASS-Web, please Exit and close your browser to protect your privacy.

Chabot-Las Positas Community College District has a vaccine mandate for all students attending face-to-face classes for Summer and Fall 2022.

. If you previously uploaded proof of vaccination to Cleared4, you do not need to do so again.

- . If you have not previously uploaded to Cleared4 and are a NEW student and wish to register for face-to-face classes, you will receive an email from Cleared4 prior to your registration appointment with directions on how t
- If you are currently registered for Spring 2022, please click on the "Cleared4 COVID-19 Proof of Vaccination" link on CLASS-Web to access your personalized upload link.
- . You will not be able to register for a face-to-face class until your vaccine information has been uploaded to Cleared4 and verified.

Please be sure to check your spam folder on a regular basis so you don't miss any email from Cleared4. We look forward to seeing you on campus.

Can't find your CLEARED4 Email? Click the "Check Your Priority Registration Status" link and look for the Cleared4 Upload Link

Fall 2022 Payment Deadline

- Payment due before 11pm 06/08 if registered between 04/25-05/30
- . Payment due before 11pm 07/20 if registered between 05/31-07/08
- . Important: Students MAY be dropped from their classes if payment is not received by this deadline date.

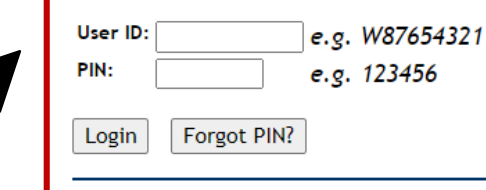

# 7. Select "Steps to Success" tab

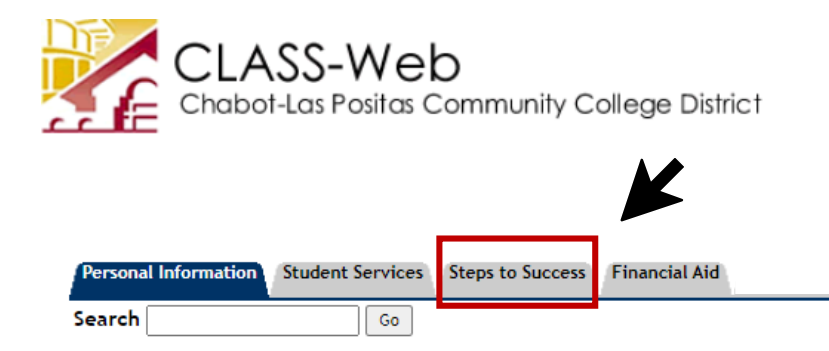

## **Main Menu**

to the CLASS-Web Information System Last web access on Jul 18, 2022 at 03:12 pm Welcome,

Chabot-Las Positas Community College District has a vaccine mandate for all students attending face-to-face classes for Summer and Fall 2022.

- . If you previously uploaded proof of vaccination to Cleared4, you do not need to do so again.
- . If you have not previously uploaded to Cleared4 and are a NEW student and wish to register for face-to-face classes, you will receive an email from Cleared4 prior to your registration appointment with directions on how t
- . If you are currently registered for Spring 2022, please click on the "Cleared4 COVID-19 Proof of Vaccination" link on CLASS-Web to access your personalized upload link.
- . You will not be able to register for a face-to-face class until your vaccine information has been uploaded to Cleared4 and verified.

Please be sure to check your spam folder on a regular basis so you don't miss any email from Cleared4. We look forward to seeing you on campus.

Can't find your CLEARED4 Email? Click the "Check Your Priority Registration Status" link and look for the Cleared4 Upload Link

To access your student email, please click here to go directly to Zonemail If you need to have your Zonemail password reset, please send email to helpzone@clpccd.org

Are you planning to register for a transfer-level English or Math class?

Be sure to complete the Course Selection or Guided Self-Placement for your College

- Chabot College
	- **English Course Selection**
	- o Math Course Selection
	- o Pre-Transfer Math Courses Petition (MTH 53, 55, 122)
- Las Positas College
	- o English Guided Self-Placement
	- o Math Guided Self-Placement
	- · Foreign Language Self-Placement

8. Select "Las Positas College" as your campus

9. Select "Math Guided Self-Placement"

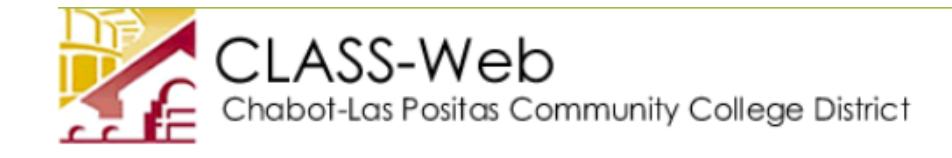

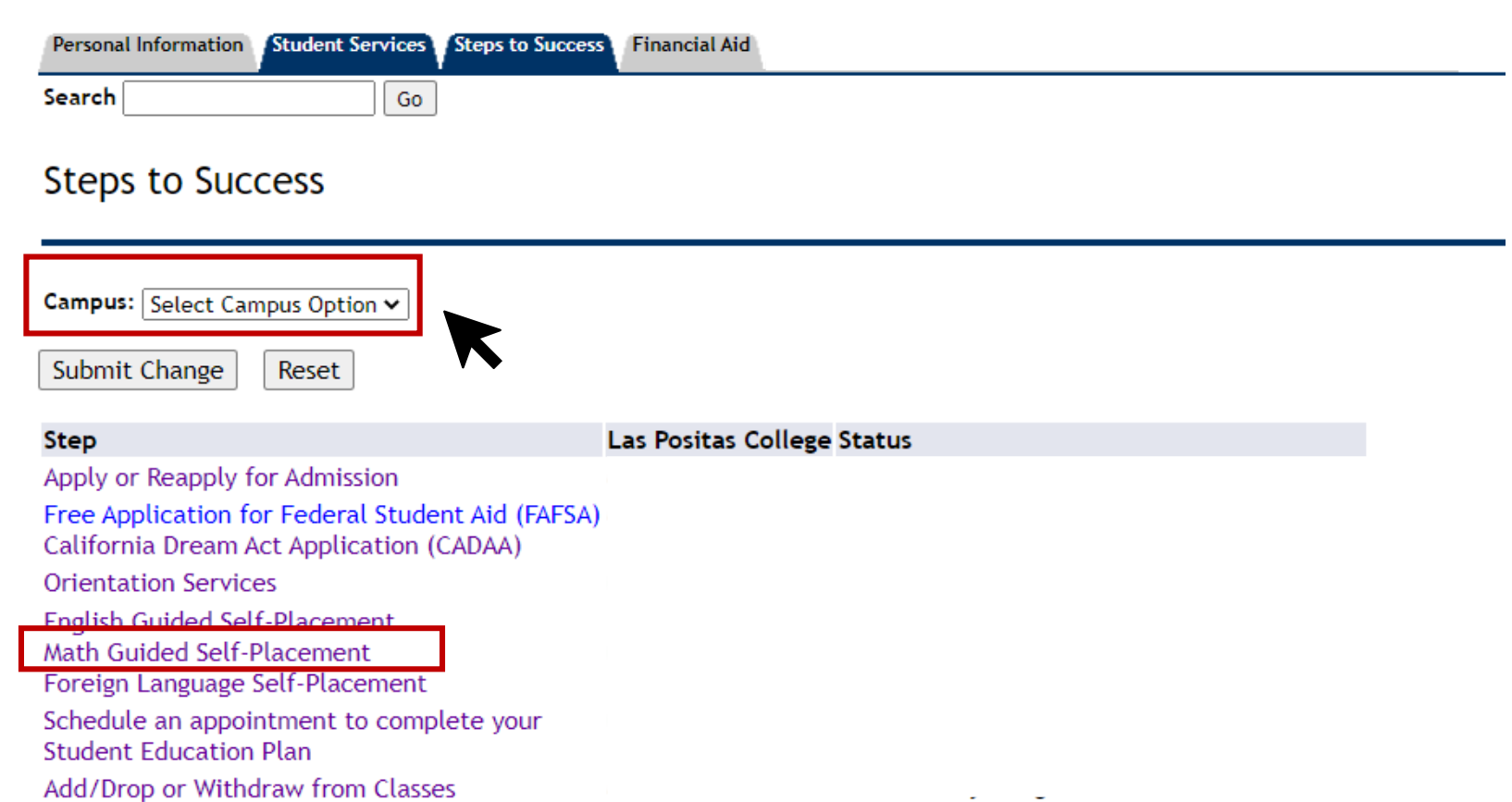

10. Select "Las Positas College" as your campus

- 11. Select "LPC Math Guided Self-Placement"
- 12. Select "Submit" to continue

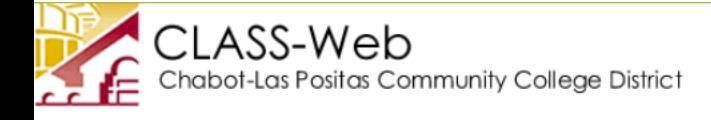

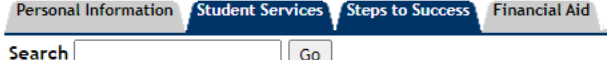

RETURN TO MENU SITE MAP HELP

Las Positas College Math Guided Self-Placement

Assessment for placement is one of the critical steps to help students start on a successful pathway in college. It is critical that you understand your placement options and your rights to access transfer level coursework. Research shows that a high school grade point average is the strongest predictor of performance in college-level coursework. With the newly enacted Assembly Bill (AB) 705, students will receive a placement using high school records and multiple measures.

The Math Guided Self-Placement will utilize high school completion and GPA for first level transfer placement.

The Math Multiple Measures Placement will utilize AP scores and/or previous college coursework for second level transfer placement.

You may explore both options to discover your optimum placement level.

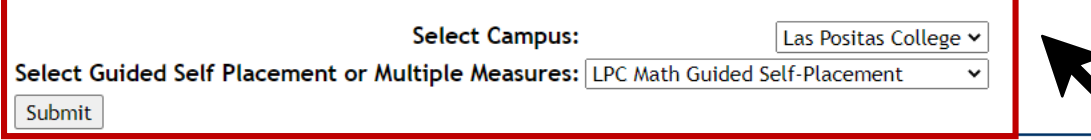

13. To complete your Math guided self-placement, please answer the following questions to determine your placement recommendation.

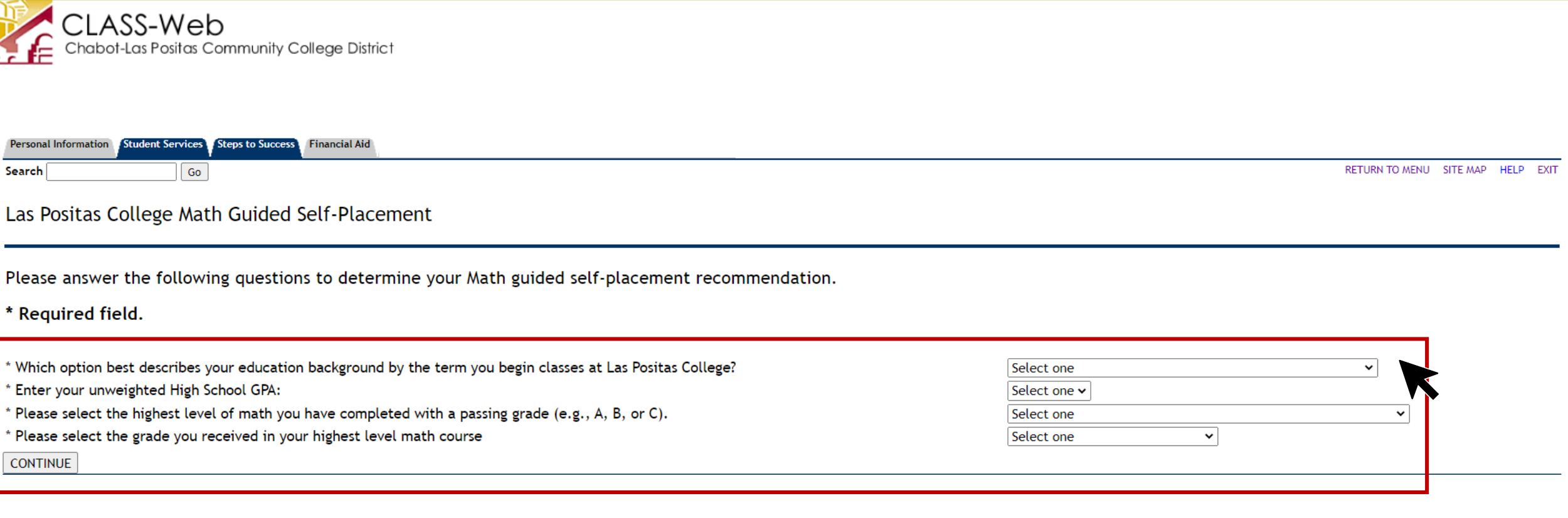

14. Once you have finished answering all of the questions, you will receive your placement! You will be now be able to register for your course.

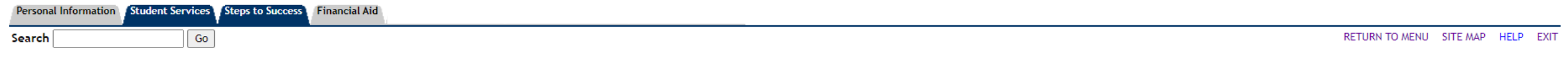

Las Positas College Math Guided Self-Placement

Congratulations! You have placed into Math 1 (Calculus 1). If you have coursework from another college or a passing score on the AP Calculus AB/BC Exam or IB Mathematics HL Exam that can place you higher than Math 1, please bring verification to a counselor for higher placement and/or course credit. A score of 3 or higher on the AP Statistics exam also qualifies for course credit at Las Positas.

For Math 1 (Calculus 1), a support course is optional. Data show students who take a support course are significantly more likely to be successful in their math class.

### **Optional support courses**

- NMAT 265: Math Jam (held the week prior to the start of the semester)
- Math 101C: Concurrent support (credit)
- NMAT 201C: Concurrent support (noncredit)

Non-calculus based math courses are also available in order to meet your math requirement for degree or transfer. You may take any of the following SLAM (Statistics & Liberal Arts) or BSTEM (Business & STEM) math courses.

### **SLAM courses**

 $\bullet$ 

### **BSTEM** courses

- Math 47: Math for Liberal Arts,  $\bullet$ Math 40: Elementary Statistics
- Math 30: College Algebra
- Math 34: Calculus for Business & Social Sciences
- Math 27: Number Systems for Educators. Math 39: Trigonometry
- Math 33: Finite Mathematics

EXIT above to close this application.

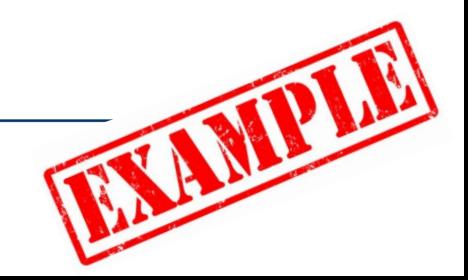

15. Your CLASS-Web status will be updated the following day after you complete a placement. Please note that you will only receive one (1) check mark even if you complete all three (3) placements.

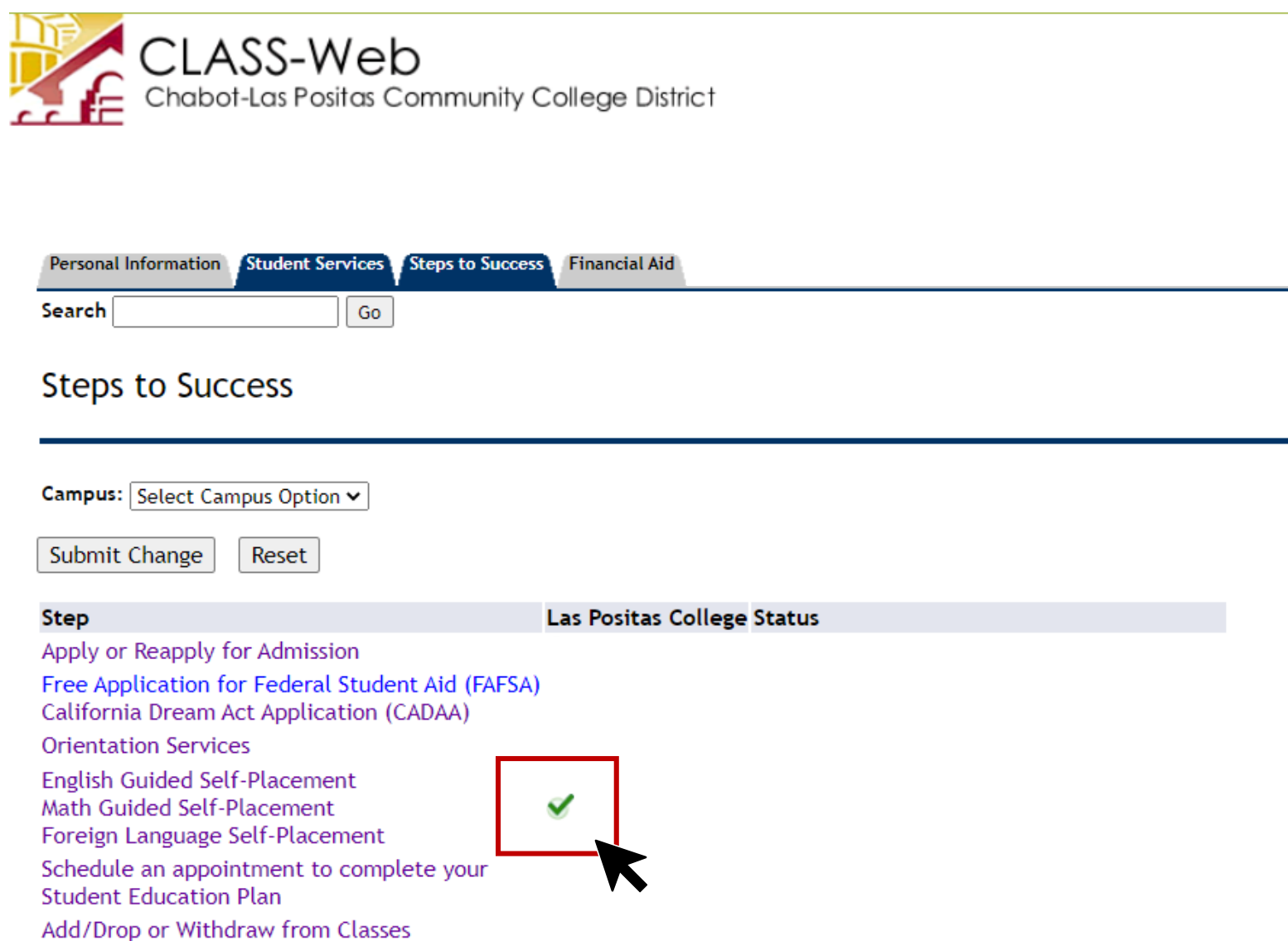